# **Aufbau des GBM**

Der **GBMboost** und der **GBM16T** (GBM) ist als SMD bestückter Bausatz (bezeichnet als SMD-Bausatz) und als kompletter Löt-Bausatz (bezeichnet als Löt-Bausatz) erhältlich.

# **SMD bestückter Bausatz**

[B](https://forum.opendcc.de/wiki/lib/exe/detail.php?id=gbm%3Aaufbau_gbm&media=gbm:gbm_smdbausatz.jpg)eim **SMD bestückten Bausatz** (SMD-Bausatz) sind alle notwendigen SMD-Bauteile vorbestückt und die Prozessoreinheit des GBMboost und des GBM16T, sind mit der aktuellsten Firmware programmiert. Sie müssen nur noch die Anschlussklemmen und die Stiftleisten mit Hilfe der ausführlichen Schritt für Schritt Anleitung einlöten!

Dieses Angebot richtet sich an den Lötanfänger nach dem Motto: **Zusammenbauen und losfahren.**

# **Löt-Bausatz**

 Der **Löt-Bausatz** richtet sich an die Anwender, die es gerne etwas [a](https://forum.opendcc.de/wiki/lib/exe/detail.php?id=gbm%3Aaufbau_gbm&media=gbm:gbm_loetbausatz.jpg)nspruchsvoller haben wollen und alle Bauteile (THT und SMD) eigenständig auf die Platine bestücken möchten. Die Standard-Bauteile für den GBMboost und/oder GBM16T können über den Reichelt-Warenkorb bezogen werden. Im Fichtelbahn-Shop finden Sie noch die Spezialbauteile, das sind alle nicht verfügbare Bauteile bei Reichelt Elektronik sowie die Platine. Mit Hilfe einer sehr ausführlichen Schritt für Schritt Anleitung können Sie den Löt-Bausatz aufbauen und anschließend den Prozessor mit der Firmware programmieren. Alternativ gibt auch im Fichtelbahn-Shop einen vorprogrammierten Mikrocontroller zuerwerben. Dieser Bausatz richtet sich an den Anwender, mit gewisser SMD-Löterfahrung und mit passender Ausrüstung. Dieser Bausatz könnte aber auch interessant sein, wenn

Sie mit Geduld eine neue Herausforderung suchen und das SMD-Löten erlernen möchten.

Die ausführliche Aufbaudokumentation für den SMD-Bausatz bzw. Löt-Bausatz, finden Sie im Produktdownload auf Fichtelbahn. [http://www.fichtelbahn.de/gbm\\_download.html](http://www.fichtelbahn.de/gbm_download.html)

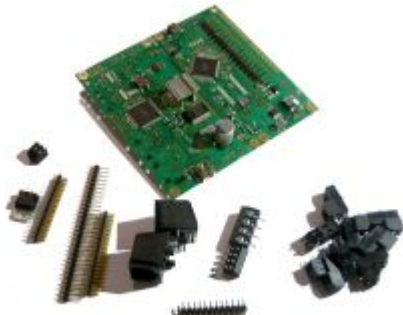

# **Die Anschlussklemmen**

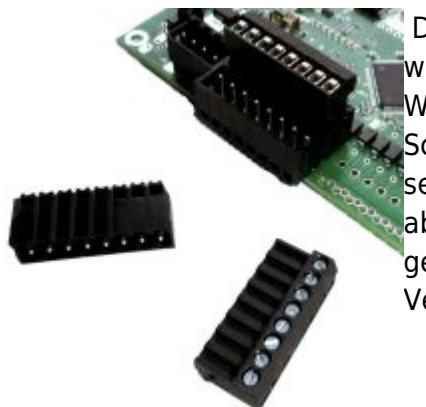

Der GBM16T kann mit unterschiedlichen Anschlussklemmen bestückt werden und somit optimal an Ihre Anlagenverkabelung anpasst werden. Wir empfehlen ein Steckersystem zu wählen, mit beidseitiger Schienenanbindung und die Masse-Gleisanschlüsse nicht über eine separate Masseschiene zuführen. Das ist zwar keine Pflicht, vereinfacht aber bei einer Fehlersuche erheblich den Aufwand und bietet auch eine gewisse Anlagensicherheit. Weitere Informtionen zu dem Thema Verkabelung, finden Sie [hier](https://forum.opendcc.de/wiki/doku.php?id=gbm:verkabelung_gbm).

### **Übersicht aller möglichen Anschlussklemmen:** [http://www.fichtelbahn.de/gbm16t\\_index.html](http://www.fichtelbahn.de/gbm16t_index.html)

#### **Sind die Anschlussklemmen Bestandteil des GBM- bzw. GBM16T SMD-Bausatzes?**

Nein, die Anschlussklemmen sind nicht Bestandteil des Bausatzes und müssen / können als Option dazu bestellt werden. Welches Anschlussklemmen-System Sie wählen, ist von Ihrem Anlagenaufbau abhängig und kann frei gewählt werden.

### **Der XpressNet-Anschluss**

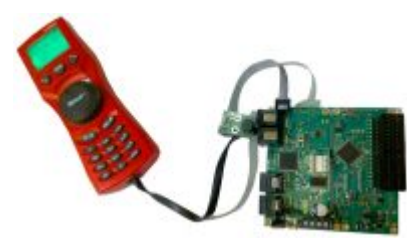

Über die Option "Xpressnet-Schnittstelle" kann man den GBMboost Master um eine weitere parallele Schnittstelle "XpressNet" erweitern. Mit dieser Erweiterungsoption können Sie an den GBMboost mehrere Roco-Multimäuse oder auch LH100-Fahrtregler, als lokale Handregler nach dem Slave-Prinzip anschließen. *Die XpressNet - Schnittstelle darf nur am GBMboost Master nachgerüstet und angeschlossen*

*werden.*

### **Ist die "XpressNet-Schnittstelle" Bestandteil des GBM Master SMD-Bausatzes?**

Nein, die "XpressNet-Schnittstelle" ist nicht Bestandteil des GBM Master Bausatzes. Sie können diese Schnittstelle als Option dazu bestellen.

### **Kalibrierung der Strommessung beim GBMboost**

Die Kalibrierung der Strommessung für den GBMboost ist notwendig, weil die hohen Toleranzen im Boosterchip nur zu sehr ungenauen Messwerten führen würden. Durch die Kalibrierung wird diese individuelle Toleranz ausgemessen und als Wert im Prozessor abgespeichert. Die Genauigkeit der Strommessung beträgt nach der Kalibrierung nur noch max. 5%. Prinzipiell funktioniert der GBMboost auch ohne Kalibrierung, wenn man auf die Strommesswerte keinen Wert legt kann man sie auch weglassen.

Bei den SMD vorbestückten GBMboost Baugruppen ist die Kalibrierung schon "ab Werk" erfolgt, alle komplett selbst aufgebauten GBMboost haben natürlich noch keine Kalibrierung. Die Kalibrierung überlebt auch einen "Chip Erase". Gelöscht werden kann der Kalibrierwert mit "Erase User Signature", sofern man eine neue Kalibrierung durchführen möchte (z.B. nach Austausch des Boosterchips wegen einem Defekt).

Für die Kalibrierung benötigt man einen Widerstand mit etwa 50 Ohm, da an diesem auch das DCC Signal (Netzteilspannung - Boosterchip Transistoren) anliegt muß hier ein Exemplar mit mind 5W, besser 10W verwendet werden. Die Toleranz sollte besser als 5% sein, um die Messung nicht selbst zu verfälschen. Auch kleinere Widerstandswerte sind möglich, Werte kleiner 10 Ohm sollten aber wegen Erwärmung und eventueller Boosterabschaltungen vermieden werden. 10 Ohm entspricht bei 15V Versorgung etwa dem halben Booster-Maximalstrom und erzeugt am verwendeten Widerstand schon 22,5W Verlustleistung! Das bitte unbedingt bei der Auswahl des Widerstands beachten! Außerdem kann es bei zu hohem Strom durch Erwärmung des Boosterchips zu Meßungenauigkeiten kommen.

WICHTIG: Für die Kalibrierung muß das DCC Signal aktiv sein, das DCC Signal ist in den letzten Firmwarevarianten per Default nach dem Einschalten nicht aktiv, muß also aktiviert werden. Dafür gibt es folgende Möglichkeiten:

Ein GBMboost Node braucht eine funktionierende Verbindung zum GBMboost Master, auf diesem kann per BidiB Tools das DCC Signal aktiviert werden.

Beim GBMboost Master funktioniert das nicht, da dieser ja die DCC Quelle ist. Hier gibt es die folgenden drei Möglichkeiten, das DCC Signal zu aktivieren:

- 1. Durch Befehl vom Hostinterface. Je nach gewählter Protokollemulation braucht man das passende Gegenstück am PC. Da hier wegen des Abgleiches der Strommessung das DebugIF laufen soll, braucht man den passenden Befehl: XD 1.
- 2. Durch externen (Notaus)-Taster.
- 3. Durch Multimaus, das erfordert ein bestücktes Xpressnet Interface am GBMboost Master

Die Kalibrierung wird wie folgt durchgeführt:

Jumper auf J0 stecken, um das Debug-Interface zu aktivieren, Baugruppe von der USB Verbindung mit dem PC trennen und das Netzteil des GBMboost abschließen. Es müssen alle LEDs am GBMboost erlöschen.

GBMboost dann wieder mit dem PC verbinden und dort ein Terminalprogramm (z.B. hterm) starten. Entsprechenden COM Port auswählen, die Porteinstellungen sind: 115200 Baud, 8N1. Damit nicht alles in einer Schlange angezeigt wird die Settings CR+LF aktivieren, dann werden die Daten schön in neue Zeilen geschrieben.

Widerstand direkt mit den Klemmen am GBMboost verbinden, eventuell angeschlossene GBM-T vom DCC Signal trennen (Lötbrücken bzw. Kabel). Jetzt das Netzteil des GBMboost (16-18V) anschließen, wenn die Verbindung zum GBMboost steht, so zeigt dieser nun permanent den aktuellen Strom-Meßwert an.

DCC Signal aktivieren, für den GBMboost Node über den zugehörigen GBMboost Master, für einen GBMboost Master nach einer der drei oben beschriebenen Methoden, z.B. im Terminalfenster durch Eingabe des Befehls "XD 1" (ohne die "), dieser quittiert das mit ein paar kurzen Statusmeldungen.

Mit Eingabe des Befehls "BA" kann man die aktuellen Meßwerte anzeigen, bitte die gemessene Spannung und den angezeigten Widerstandswert mit dem Netzteil bzw. dem angeschlossenen

Widerstand vergleichen.

Wird beispielsweise ein anderer Widerstandswert verwendet, so würde die Kalibrierung nicht mehr stimmen. Möchte man einen anderen Wert, z.B. 33 Ohm verwenden, so kann man das der Software jetzt mit "BAR 33" mitteilen.

Sind Widerstandswert und Netzteilspannung korrekt, so startet man die Kalibrierung mit "BA1". Der ermittelte Kalibrierwert sollte irgendwo rund um den Defaultwert (823) liegen. Weicht der Wert sehr stark ab, so sind Netzteilspannung und verwendeter Widerstand zu überprüfen, mit den ermittelten Meßwerten zu vergleichen ("BA") und der Kalibrierwert vor einem neuen Versuch mit dem Befehl "BA 823" auf den Defaultwert zurückzusetzen.

Nach erfolgter Kalibrierung ist der GBMboost einsatzbereit.

# **Treiber-Signatur ändern**

[Hier im Forum](https://forum.opendcc.de/viewtopic.php?f=15&t=3842&p=53686&hilit=FTDI#p53683) ist beschrieben wie man den GBMboost mit dem originalen FTDI Treiber verwenden kann, falls er **vor dem 20.03.2017 gekauft** wurde.

# **Strombegrenzung für erste Tests**

Viele, die den GBMBoost selbst bauen haben kein passendes Netzteil mit Strombegrenzung für erste Tests. Ohne Strombegrenzung kann ein Kurzschluß oder eine Lötbrücke an der falschen Stelle schnell zur Zerstörung von Bauteilen führen. Mit ein paar handelsüblichen Bauteilen läßt sich schnell und mit handelsüblichen Bauteilen eine solche Strombegrenzung bauen, die in gewissen Grenzen auch für andere Ströme anpassbar ist.

Benötigt werden dafür:

1x 7805 Festspannungsregler 5V im TO-220 Gehäuse und 2x bedrahteter Widerstand 100 Ohm mit 0,25W Belastbarkeit.

Die Bauteile werden wie im Bild zu sehen zusammengelötet und angeschlossen, zur Sicherheit kann man noch ein Stück Klebeband zur Isolierung rundherum wickeln.

Nimmt der neu gelötete GBMBoost wegen einem Kurzschluß mehr als 100mA auf, so werden Widerstände und Spannungsregler schnell heiß, die Strombegrenzung ist also nicht für den Dauerbetrieb geeignet.

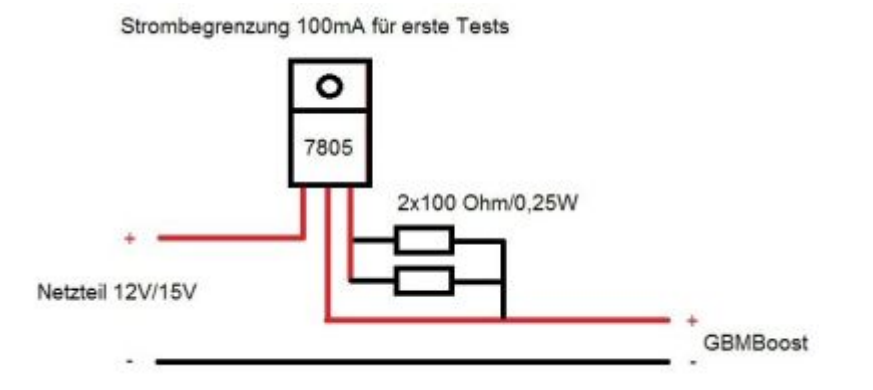

Die Schaltung ist eigentlich eine Konstantstromquelle. Man kann diese auch z.B. zum Testen von LEDs mit einem konstanten Strom verwenden. Der gewünschte Strom wird wie folgt errechnet: R=5V/I. Möchte man z.B. eine LED mit 5mA versorgen, so wäre hier ein 1kOhm Widerstand notwendig.

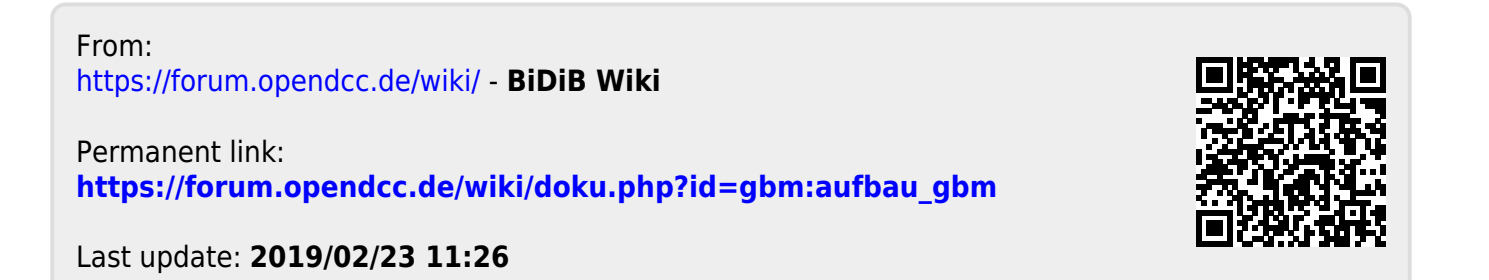